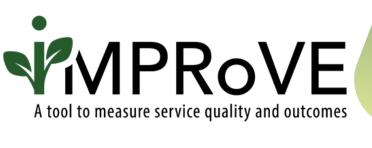

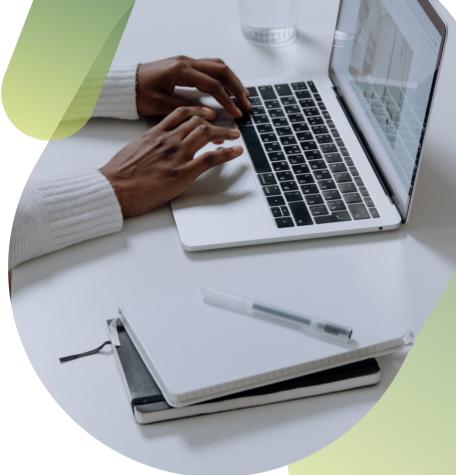

## CREATING AND LOGGING IN TO AN IMPROVE ACCOUNT

**QUICK START GUIDE** 

improve-tool.org

## CREATING AND LOGGING IN TO AN IMPROVE ACCOUNT

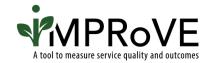

- Go to www.improve-tool.org
- Navigate to "Get Started" on the navigation bar and click on "Register."

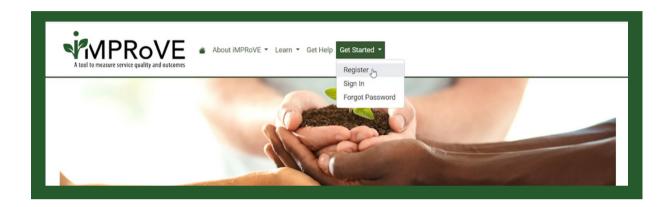

Enter the email address and desired password of the individual or individuals who will be managing the account.

In the Program or Organization Name field, enter a name that victims/survivors will see in the survey questions (e.g. Staff at [NAME OF PROVIDER] treated me with respect).

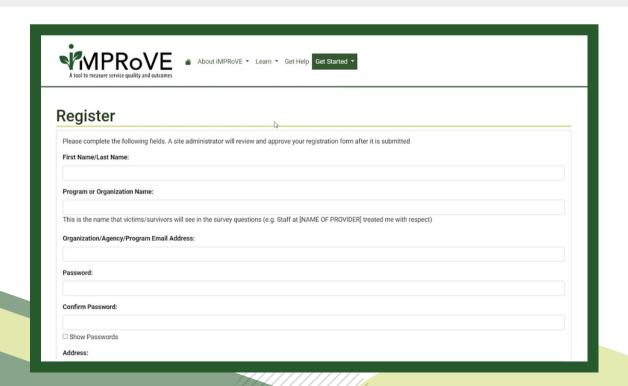

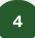

Enter the agency's physical address, service area, location type, provider type, and recipient size in the designated fields.

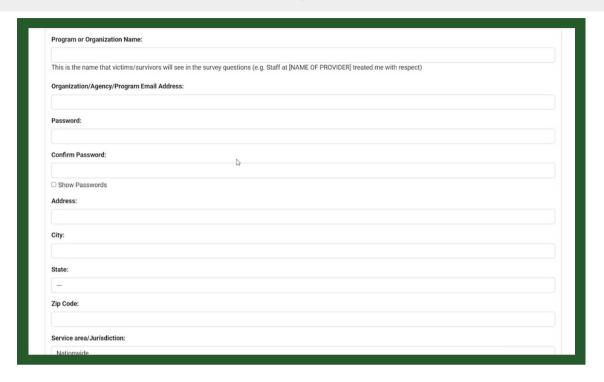

Review the terms of use and check the "I agree" button. Check the CAPTCHA button and complete the prompt to verify you are a human user. Then click register.

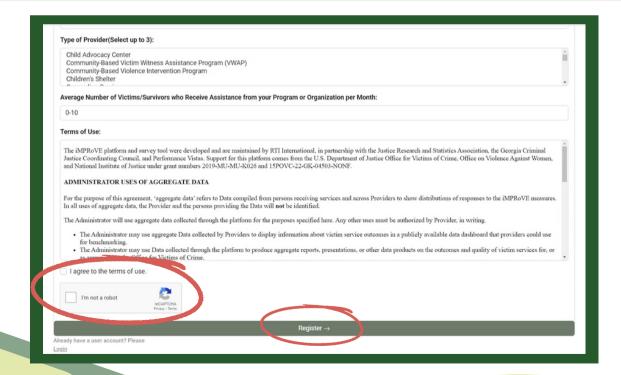

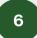

If successful, you will get a prompt saying "You will receive a registration confirmation email in 1 business day granting you access to the toolkit."

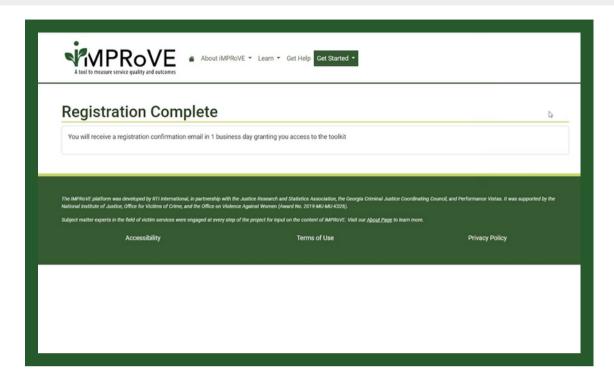

You will receive an email usually by the next business day, asking you to verify your account by clicking the link. Once you've done that, you can log in by navigating to the same green "Get Started" button and click "Sign in."

Enter your email and password and click "Sign in."

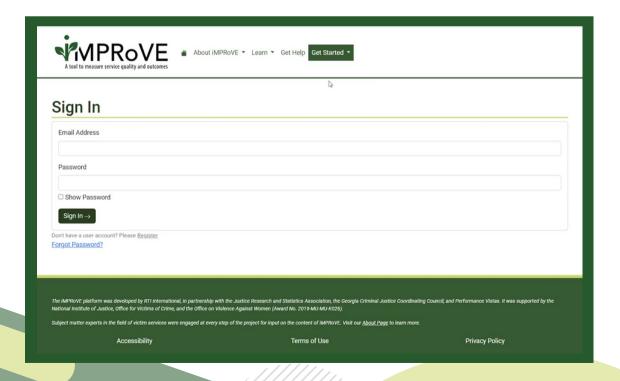